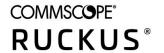

# **RUCKUS LTE AP Management Release Notes, 22.02**

**Supporting Software Release 22.02** 

Part Number: 800-72808-001 Rev E Publication Date: 18 February 2022

### © 2022 CommScope, Inc. All rights reserved.

ARRIS, the ARRIS logo, COMMSCOPE, RUCKUS, RUCKUS WIRELESS, the Ruckus logo, and the Big Dog design are trademarks of CommScope, Inc. and/or its affiliates. Wi-Fi Alliance, Wi-Fi, the Wi-Fi logo, Wi-Fi Certified, the Wi-Fi CERTIFIED logo, Wi-Fi Protected Access, the Wi-Fi Protected Setup logo, Wi-Fi Protected Setup, Wi-Fi Multimedia and WPA2 and WMM are trademarks or registered trademarks of Wi-Fi Alliance. All other trademarks are the property of their respective owners.

No part of this content may be reproduced in any form or by any means or used to make any derivative work (such as translation, transformation, or adaptation) without written permission from CommScope, Inc. and/or its affiliates ("CommScope"). CommScope reserves the right to revise or change this content from time to time without obligation on the part of CommScope to provide notification of such revision or change.

CommScope provides this content without warranty of any kind, implied or expressed, including, but not limited to, the implied warranties of merchantability and fitness for a particular purpose. CommScope may make improvements or changes in the products or services described in this content at any time. The capabilities, system requirements and/or compatibility with third-party products described herein are subject to change without notice.

# **Contents**

| verview                                                            | 5  |
|--------------------------------------------------------------------|----|
| TE AP Management 21.02 Release Notes                               | 7  |
| New in this Release                                                | 7  |
| Feature List                                                       | 7  |
| Supported APs                                                      | 7  |
| Supported APs                                                      | 8  |
| Upgrading AP Software                                              | 9  |
| Downgrading AP Software  Determining Software Upgrade or Downgrade | 9  |
| Determining Software Upgrade or Downgrade                          | 9  |
| sues and Fixes                                                     | 11 |
| Resolved Issues                                                    | 11 |
| Open Issues                                                        | 11 |
| mitations                                                          | 13 |
| Band Change                                                        | 13 |
| Adding AP After Deletion                                           | 13 |
| CBSD- SAS Communication                                            | 13 |

# **Overview**

This release of RUCKUS LTE AP Management includes UI enhancements and defect fixes.

# LTE AP Management 21.02 Release Notes

| • | New in this Release   | 7 |
|---|-----------------------|---|
| • | Upgrading AP Software | 9 |

## **New in this Release**

### **Feature List**

The following sections lists new features for the LTE AP Management release.

- LTE AP Management GUI Enhancement: From the RUCKUS LTE AP Management GUI, you can view the Cell 1 status and Cell 2 status of an AP. For more information, refer to the RUCKUS Cloud LTE AP Management Guide.
- Addressed the Log4J vulnerability issue. For more information, refer to the information provided here: http://support.ruckuswireless.com/log4j-ruckus-technical-support-response-center.

## **Supported APs**

The following table lists the supported LTE APs in the current release.

### **TABLE 1** Supported LTE APs

| APs  | Category | Property                                                                                                    |
|------|----------|----------------------------------------------------------------------------------------------------|
| Q410 | Indoor   | <ul> <li>Plug-in LTE: Low power AP</li> <li>Stand-alone or plugged with R510/R610 Wi-Fi AP models.</li> <li>NOTE         Q410 always connects with PoE+ source only. Wi-Fi APs may derive power from "PoE out" port on Q410 when plugged-in.     </li> <li>Single RF Carrier, 2x2 @ 1/2 W EIRP</li> <li>Ceiling or Wall mount</li> </ul> |
| Q710 | Indoor   | <ul> <li>High-Capacity LTE</li> <li>Dual RF Carrier 2x2 @ 1W EIRP</li> <li>Ceiling or Wall mount</li> </ul>                                                                                                    |
| Q910 | Outdoor  | <ul> <li>Category A LTE</li> <li>Dual RF Carrier 2x2 @ 1W EIRP</li> <li>Pole, Wall, or Strand-mount</li> </ul>                                                                                                    |

### LTE AP Management 21.02 Release Notes

New in this Release

TABLE 1 Supported LTE APs (continued)

| APs  | Category | Property                                                     |
|------|----------|--------------------------------------------------------------|
| Q950 | Outdoor  | <ul><li>High Power Outdoor</li><li>Category B CBSD</li></ul> |
|      |          | Up to 50/100W EIRP achievable with<br>external antennas      |
|      |          | • 4T4R, 200Mbps (40MHz)                                      |
|      |          | Fiber AND Ethernet w/daisy chaining                          |
|      |          | • -48VDC                                                     |

### **Release Information**

This section summarizes product information for the RUCKUS LTE AP Management 22.02 release.

Product Name: RUCKUS LTE AP Management

Release Version: 22.02\_LTE (Build 34) Release available: 18 February 2022

Management Service: Feature enhancements and defect fixes.

As per the current implementation, RUCKUS Cloud Wi-Fi supports firmware version SC 4.2 and later. Since APs with firmware version earlier than SC 4.2 are no longer supported, RUCKUS Cloud Wi-Fi will have unexpected behavior if APs are running with firmware version earlier than SC 4.2.

### Server IP Addresses

| Service                                                                      | FQDN                                          | Address         | Protocol 1  | Protocol 2  | Protocol 3         | Protocol 4        |
|------------------------------------------------------------------------------|-----------------------------------------------|-----------------|-------------|-------------|--------------------|-------------------|
| Qualcomm <sup>®</sup> Location (XTRA<br>Predicted Satellite Data<br>Service) | xtrapath1.izatcloud.net                       | Geo             | TCP/80 HTTP |             |                    |                   |
| Ruckus SC-Registrar                                                          | sc-registrar.ruckuswireless.com               | 34.211.175.172  | ICMP Echo   | TCP/443 SSL |                    |                   |
| Ruckus SC-Registrar                                                          | sc-registrar.ruckuswireless.com               | 34.212.162.133  | ICMP Echo   | TCP/443 SSL |                    |                   |
| CommScope SAS (STA)                                                          | https://stasas.sascms.net:8443                | Geo             | TCP/443 SSL |             |                    |                   |
| CommScope SAS (Production)                                                   | https://cbsd-iot.sascms.net:8443              | Geo             | TCP/443 SSL |             |                    |                   |
| Federated Wireless SAS                                                       | https://sc.federatedwireless.com:443/<br>v1.2 | Geo             | TCP/443 SSL |             |                    |                   |
| Google SAS (STA)                                                             | https://www.google-sas.com/vendor/            | Geo             | TCP/443 SSL |             |                    |                   |
| Google SAS (Production)                                                      | https://sas.goog/v1.2/                        | Geo             | TCP/443 SSL |             |                    |                   |
| Ruckus NTP Server                                                            | ntp.cloud.ruckuswireless.com                  | 104.154.107.129 | UDP/123 NTP |             |                    |                   |
| Ruckus NTP Server                                                            | ntp.cloud.ruckuswireless.com                  | 146.148.32.216  | UDP/123 NTP |             |                    |                   |
| Ruckus Cloud HeMS SeGW 1                                                     | NA                                            | 104.197.44.198  | ICMP Echo   | UDP/500 IKE | ESP Protocol<br>50 | UDP/4500<br>NAT-T |
| Ruckus Cloud HeMS SeGW 2                                                     | NA                                            | 35.225.228.188  | ICMP Echo   | UDP/500 IKE | ESP Protocol<br>50 | UDP/4500<br>NAT-T |
| Ruckus Cloud HeMS SeGW 3                                                     | NA                                            | 35.202.152.35   | ICMP Echo   | UDP/500 IKE | ESP Protocol<br>50 | UDP/4500<br>NAT-T |
| Ruckus Cloud HeMS SeGW 4                                                     | NA                                            | 35.232.65.10    | ICMP Echo   | UDP/500 IKE | ESP Protocol<br>50 | UDP/4500<br>NAT-T |

#### NOTE

This list does not contain a DNS server because the AP is using the customer DNS server and therefore doesn't require a special firewall rule.

#### NOTE

Geo = IP may change depending upon the geo-location. Please type "nslookup <FQDN>" on cmd/ Terminal prompt to detect the exact IP address.

#### NOTE

This list contains ports for IKE/EXP with or without NAT-T. This list does not contain an EPC SeGW; customer is using private EPC. Addresses marked "Geo" are using geographic DNS resolution and must be statically configured on the MEC DNS server.

### **How Do I Get Support?**

For product support information and details on contacting the RUCKUS Customer Services and the Support Team, go to the RUCKUS Support portal: https://support.ruckuswireless.com, or https://www.ruckuswireless.com and select **Support**.

## **Upgrading AP Software**

This topic provides information on upgrading the AP to secure SmallCell 4.3 default build or above and also downgrading the AP from secure SmallCell 4.3 default build or above.

Follow these steps to upgrade the AP software.

Case 1: Base build on AP is SmallCell 4.1 or above.

1. Directly upgrade AP to SC4.3 default build or above.

Case 2: Base build on AP is lower than SmallCell 4.1 (SC4.0, SC3.0, SC2.4, and so on).

2. Directly upgrade AP to SC4.3 default build or above.

## **Downgrading AP Software**

Follow these steps to downgrade the AP software.

Case 1: Base build on AP is SmallCell 4.3

1. Directly downgrade AP to any other SC 4.3 patch build or default build.

Case 2: Base build on AP is any SC 4.3 patch build or default build to lower builds (SC4.0, SC3.0, SC2.4, and so on)

- 2. Downgrade the AP software to SC 4.2 intermediate (build 14).
- 3. Downgrade the AP software to lower builds.

### **Determining Software Upgrade or Downgrade**

Use this table to determine software upgrade and downgrade.

| Base Build                                               | Destination Build            | Actions |
|----------------------------------------------------------|------------------------------|---------|
| SC4.3 Default build                                      | SC4.3 Patch build            | Upgrade |
| SC4.1 or above                                           | SC4.3 Default build or above | Upgrade |
| Build lower than SC4.1 (SC4.0, SC3.0, SC2.4, and so on.) | SC4.3 Default build or above | Upgrade |

### LTE AP Management 21.02 Release Notes

Upgrading AP Software

| Base Build          | Destination Build                                                              | Actions                                                                              |
|---------------------|--------------------------------------------------------------------------------|--------------------------------------------------------------------------------------|
| SC4.3 Patch build   | SC4.3 Default build                                                            | Downgrade                                                                            |
| SC4.3 Patch build   | 4.2 build 14                                                                   | Downgrade                                                                            |
| SC4.3 Default build | Build lower than SC4.2 build 14 (SC4.2, SC4.1, SC4.0, SC3.0, SC2.4, and so on) | Downgrade AP to SC4.2 intermediate (build 14) and then downgrade AP to lower builds. |

# **Issues and Fixes**

| • | Resolved Issues | 11 |
|---|-----------------|----|
| • | Open Issues     | 11 |

## **Resolved Issues**

There are no changes since RUCKUS LTE AP Management release 21.02.

| Resolved Issues | Description |
|-----------------|-------------|
| _               | _           |

# **Open Issues**

Following is a list of unresolved issues in this release.

| Open Issues | Description                                                                                                    |
|-------------|----------------------------------------------------------------------------------------------------|
| LTE-5165    | An unexpected technical error access denied appears while navigating for the AP view.                                                                                       |
| LTE-6127    | In certain corner cases, the available ECGI count shows lower than expected.                                                                                                |
| LTE-6504    | Not removing invalid e-mail addresses causes Amazon to lock our account                                                                                                    |
| LTE-6981    | Invalid date is displayed for alarms.                                                                                                    |
| LTE-7141    | CMP re- enrollment should not be initiated on updating crypto parameters from Cloud, and on AP reboot.                                                                      |
| LTE-7146    | Throughput is not getting updated on the Cloud.                                                                                                    |
| LTE-7159:   | A customer inherits the privileges from the superuser account instead of the customer account.                                                                              |
| LTE-7160    | The delete AP operation fails (error - the configuration database is locked).                                                                                               |
| LTE-7163    | AP is not operational after a software downgrade.                                                                                                    |
| LTE-7171    | Cloud is sending the venue level LED parameter during changing any venue level parameter or software upgrade and downgrade causing the AP level LED OFF state change to ON. |
| LTE-7173    | GPV is failing when adding AP.                                                                                                    |
| LTE-7178    | Errors when adding AP/Factory Reset AP and not become operational.                                                                                                    |
| LTE-7181    | Adding PLMN ID and re-ordering PLMN IDs fails with Error Code 9003.                                                                                                    |

# **Limitations**

# **Band Change**

#### NOTE

We are changing the default AP configuration to Band 48 (CBRS Band). You can check the band of operation for your AP by clicking on **AP** -> **AP Properties** -> **More**.

If your Venue was previously customized to operate on Band 42/43, and you want to continue to do so, do get in touch with your Ruckus Representative for help, or open a support case.

# **Adding AP After Deletion**

Following the deletion of AP from a Venue, you must wait for a few minutes before adding back to the Venue to prevent a scenario where the delete operation is not completed prior to the add operation.

# **CBSD- SAS Communication**

The AP registration with SAS cycle (CPAS) may take up to 24 hours; thus, grant may not be available for up to 24 hours.

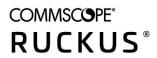